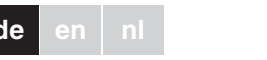

merten 

- MTN5775-0003 Fußbodensensor

Zum Betrieb des Thermostaten im Fußboden- oder im Dual-Modus.

¼ **GEFAHR Lebensgefahr durch elektrischen Strom!** Alle Tätigkeiten am Gerät dürfen nur durch ausgebildete Elektrofachkräfte erfolgen. Beachten Sie die länderspezifischen Vorschriften.

Mit dem Universal Temperaturregler Einsatz mit Touch-Display (Im folgenden **Thermostat** genannt) können Sie die Raum- oder Bodentemperatur regeln. Die Bedienung erfolgt über ein Touch-Display.

Der Thermostat verfügt über Anschlussmöglichkeiten für elektrische Fußbodenheizungen, Radiatoren oder Stellantriebe, die geschaltet werden können.

In allen Betriebs-Modi können Sie zur Temperaturabsenkung (TA) externe Zeitschalter anschließen. Ebenso können Sie über den TA-Eingang verschiedene Funktionen nach der "PilotWire" Spezifikation nutzen:

# **Betriebs-Modi**

Der Thermostat kann in drei verschiedenen Modi betrieben werden:

### • **Raumluft-Modus:**

Der interne Temperatursensor erfasst die Raumtemperatur. Der Thermostat regelt diese mit Hilfe der angeschlossenen Heizlast.

• **Fußboden-Modus:**

Der Fußbodensensor erfasst die Fußbodentemperatur. Der Thermostat regelt diese mit Hilfe der Fußbodenheizung.

### • **Dual-Modus:**

Der interne Temperatursensor überwacht die Raumtemperatur und regelt diese mit Hilfe der Heizlast. Zugleich überwacht der Fußbodensensor die Fußbodentemperatur und begrenzt diese auf den voreingestellten Wert der maximalen Temperatur ("max Temp").

Dieser Modus empfielt sich besonders bei temperaturempfindlichen Parkett- oder Laminatfußböden.

- (A) Externer Zeitschalter (TA) oder "PilotWire"
- B Heizlast / Stellantriebe C Fußbodensensor

# *Universal Temperaturregler Einsatz mit Touch-Display*

**Gebrauchsanleitung** 

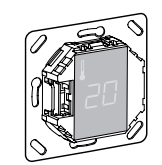

# *Zubehör*

## *Für Ihre Sicherheit*

## *Thermostat kennenlernen*

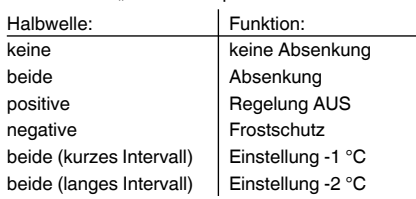

**de en nl**

MFG5775-0000

## *Einbauort des Thermostats*

Zum Betrieb des Thermostates im Raumluft- oder Dual-Modus muss der eingebaute Temperatursensor weitgehend vor äußeren Einflüssen und Temperaturschwankungen geschützt werden, um eine zuverlässige Erfassung der Raumtemperatur sicherzustellen.

- Beachten Sie daher bei der Planung des Einbauortes: • Mindesthöhe des Einbauortes: 1,5 m über dem Fußboden.
- Nicht in unmittelbarer Nähe von Fenstern, Türen und Lüftungsöffnungen einbauen.

Drücken Sie "+" so oft, bis der richtige Sprach-Pin-Code angezeigt wird.

Bestätigen Sie Ihre Auswahl durch gleichzeitiges Drücken von "+" und "-"

- Nicht über Heizkörpern oder anderen Wärmequellen einbauen.
- Nicht verdeckt oder hinter Vorhängen einbauen. • Direkte Einstrahlung von Sonnenlicht oder Lampen

Der Thermostat erkennt selbsttätig den angeschlossenen Fußbodensensor und geht dann automatisch in den Fußboden-Modus ("Boden"), ansonsten in den Raumluft-Modus (Luft").

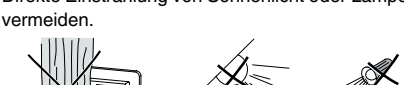

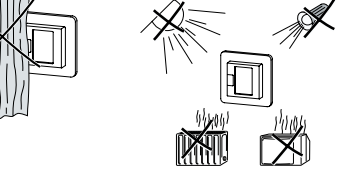

### *Einbauort des Fußbodensensors*

Zum zuverlässigen Betrieb im Fußboden- oder Dual-Modus muss der Fußbodensensor vor äußeren Einflüssen und Temperaturschwankungen geschützt werden.

> Bis zum Aufheizen des Bodens oder des Raumes<br>
> auf die eingestellte Temperatur können mehrere Stunden vergehen. Warten Sie daher einige Zeit, bevor Sie eine höhere Temperatur einstellen.

- Beachten Sie daher bei der Planung des Einbauortes:
- Mindestens mit einem Abstand von 1 m von Wänden oder Türen verlegen.
- Mittig in den Schleifen der Fußbodenheizung verlegen (siehe Zeichnung).
- Den Fussbodensensor in einem Kunststoffrohr mit Innendurchmesser 16 mm verlegen.

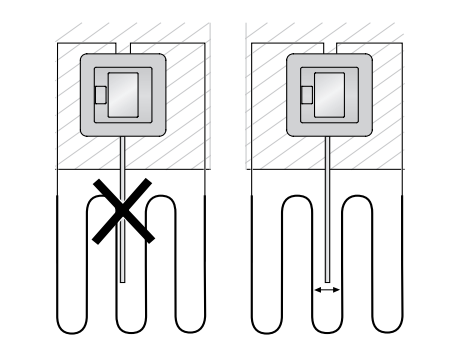

### *Thermostat verdrahten*

• Der blaue Punkt  $\widehat{A}$  zeigt an, dass die Heizlast gerade aufheizt.

# *Thermostat montieren*

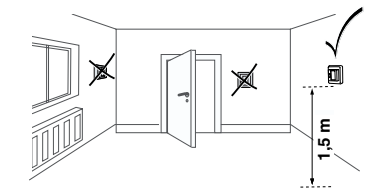

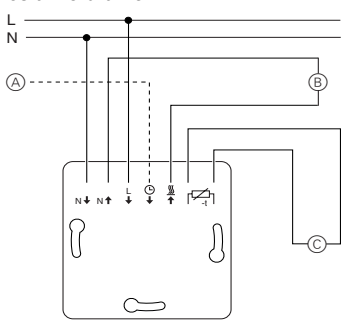

# *Thermostat und Abdeckungen montieren*

- **1** Der Thermostat kehrt automatisch in die Normal-<br>
anzeige zurück, wenn im Einstellmenü eine Minute lang keine Eingabe erfolgt. | Die Einstellungen werden nach Auswahl des Einstell-Menüs nacheinander angezeigt.
	- Wählen Sie den gewünschten Wert jeweils durch Drücken von "+" oder "-".
	- gleichzeitiges Drücken von "+" und "-".
- $(1)$   $...$ +" und  $...$ " drei Sekunden lang gleichzeitig drücken, um das **Einstellmenü** zu aktivieren.

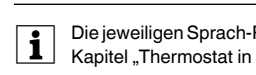

Im Raumluft- und im Fußboden-Modus können<br>Sie die maximale Temperatur einstellen. Im Dual-Modus begrenzt dieser Wert die Temperatur des Fußbodens um temperaturempfindliche Materia-

- 1 Thermostat in UP-Dose einbauen.
- 2 Rahmen auf den Einsatz auflegen.
- 3 Schnappring eindrücken bis dieser den Rahmen andrückt.
- Die Wahl einer Zentralplatte mit Schalter bietet die Möglichkeit, sowohl das Gerät, als auch die angeschlosssene Last, zweipolig vom Netz zu trennen
- **1** Nach Montage einer Zentralplatte ohne Druck-<br>schalterplatte ist der Druckschalter (S) des Thermostats verdeckt und kann nicht mehr betätigt
	- werden. Stellen Sie deshalb sicher, dass der Druckschalter (S) hineingedrückt ist (Schaltstellung "EIN"). bevor Sie die Zentralplatte montieren.

4 Zentralplatte aufdrücken bis diese hörbar einrastet.

### *Abdeckungen demontieren*

1 Mit geeignetem Schraubendreher an der markierten Stelle drücken, um die Arretierung der Zentralplatte zu lösen.

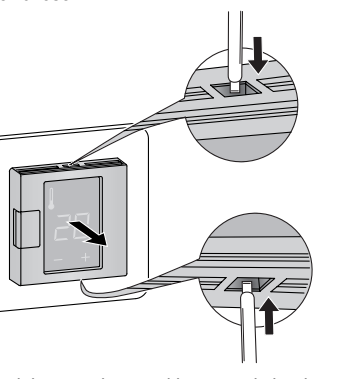

2 Zentralplatte nach vorne kippen und abnehmen. 3 Schnappring mit geeignetem Schraubendreher heraushebeln und entnehmen.

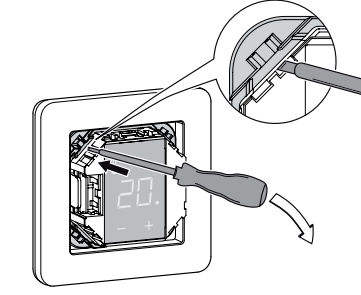

(4) Rahmen abnehmen.

# *Erstes Einschalten des Thermostats*

Merten GmbH, Lösungen für intelligente Gebäude, Service Center, Fritz-Kotz-Str. 8, Industriegebiet Bomig-West, D-51674 Wiehl

- Zentralplatte **mit** Druckschalter: Der Thermostat lässt sich jetzt per Software-Schalter und zusätzlich per Druckschalter aus- und einschalten.
- Zentralplatte **ohne** Druckschalter: Der Thermostat

### *Thermostat in Betrieb nehmen*

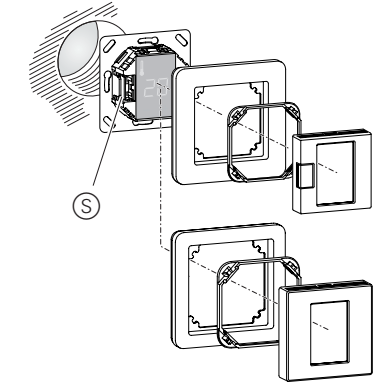

lässt sich nur per Software-Schalter aus- und einschalten.

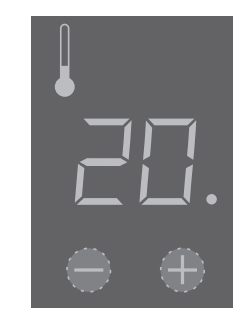

## **Zum Ausschalten per Software-Schalter:**

- 1 .+ " und "-" gleichzeitig drücken.
- 2 Drei sekunden lang halten.
- 3 Weiterdrücken wenn PinCodE angezeigt wird.<br>4 Thermostat schaltet sich aus.
	- Thermostat schaltet sich aus.

| Alle Voreinstellungen, die beim ersten Einschal-ten des Thermostates angezeigt werden, können Sie später im Einstell-Menü (Siehe "Thermostat bedienen") anpassen.

# *Abfrage des Sprach-Pin-Code*

Beim ersten Einschalten erfragt das Display zunächst den Sprach-Pin-Code, um die nachfolgenden Meldungen in der richtigen Sprache anzuzeigen.

#### Die Sprach-Pin-Codes sind:

 $\mathsf{P}$ 

#### *Anzeige des Betriebsmodus*

Die Voreinstellungen werden jetzt angezeigt.

| Ist ein Fußbodensensor angeschlossen, können Sie vom Fußboden-Modus später auch in den Dual-Modus wechseln (Siehe "Thermostat bedienen").

#### *Die gewünschte Temperatur einstellen*

• Wählen Sie die gewünschte Raumtemperatur durch

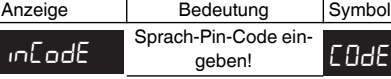

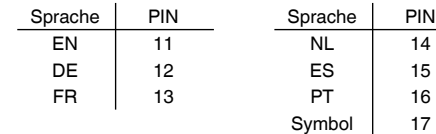

## *Thermostat bedienen*

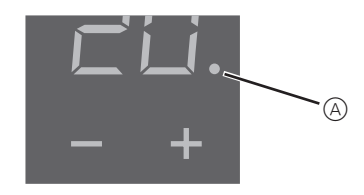

• Die gewünschte Raumtemperatur wird auf dem Display angezeigt.

Drücken von "+" oder "-".

## *Die Grundeinstellungen verändern*

- 
- 
- Bestätigen Sie Ihre Auswahl jeweils durch
	-
- 2 Den **Sprach-Pin-Code** eingeben und bestätigen.

Pin-Codes entnehmen Sie Retrieb nehmen"

#### 3 Den gewünschten **Betriebs-Modus** auswählen

4 Die **maximale Temperatur** einstellen und dann be-

stätigen.

lien zu schützen.

Die maximalen Temperaturen sind werksseitig einge-

stellt:

• 35 °C im Raumluft Modus

Anzeige

GAH EEGP

#### • 40 °C im Fußboden Modus und

Auff

• 27 °C (Fußbodentemperatur) im Dual Modus

5 Die **Absenkungstemperatur** einstellen und bestä-

Die Temperaturabsenkung (TA) ist nur wirksam,<br>wenn ein externer Zeitgeber (z. B. PilotWire) an-

tigen.

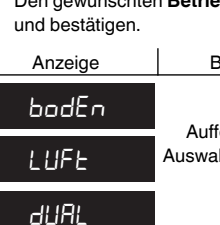

geschlossen ist.

**AbsEnHUn9** 

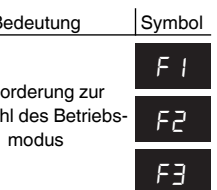

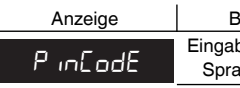

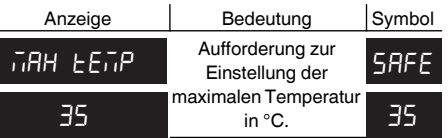

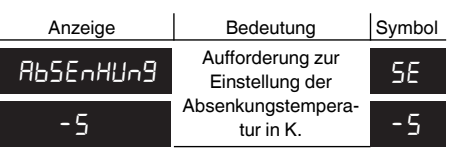

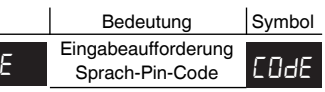

# **Fehlerausgaben auf dem Display**

# **Angeschlossene Last heizt nicht**

- Anzeige auf dem Display beachten: Bei "Err Temp" und "Err Sensor" die Ursache des Fehlers untersuchen.
- Stromversorgung überprüfen.
- Thermostat aus- und wieder einschalten.
- Einstellung "max Temp" überprüfen. Möglicherweise ist der Wert zu niedrig eingestellt. (maxTemp)
- Last überprüfen.
- bei externer Zeitsteuerung Steuerspannung überprüfen.

# **Keine Anzeige auf dem Display**:

- Stromversorgung überprüfen.
- Thermostat aus- und wieder einschalten.

#### **Bei Warenrücksendungen auf Grund von Beanstandungen wenden Sie sich bitte an unser Service Center:**

#### **Bei technischen Fragen wenden Sie sich bitte an unsere InfoLine:**

\*kostenpflichtig/fee required

# *Was tun bei Störungen?*

# *Technische Daten*

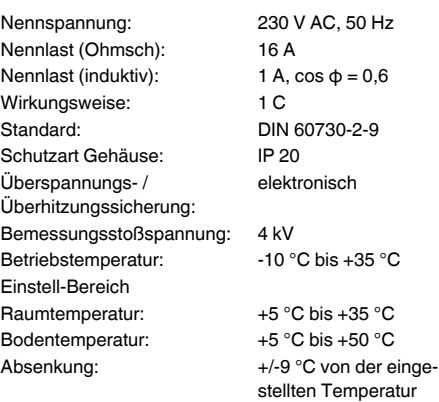

Anzeigegenauigkeit:: 1 °C

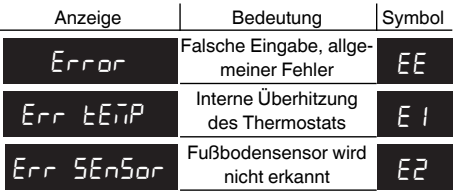

# *Merten GmbH*

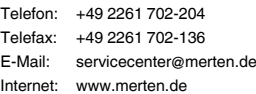

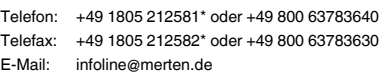

- MTN5775-0003 Floor Sensor

For operating the thermostat in floor and dual mode.

¼ **DANGER Risk of fatal injury due to electrical current** All work on the device should only be carried out by trained and skilled electricians. Observe the country-specific regulations.

With the universal temperature control unit insert with touch display (referred to in the following as the **thermostat**), you can regulate room or floor temperature. The unit is operated using a touch display.

The thermostat can be connected to floor heating systems, radiators or ambient heating systems.

#### **Operating modes**

The thermostat can be operated in three different modes:

#### • **Ambient air mode:**

The internal temperature sensor detects the room temperature. The thermostat controls the load, based on the room temperature.

• **Floor mode:**

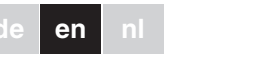

merten 

The floor sensor detects the floor temperature. The thermostat controls the load, based on the floor temperature.

### • **Dual mode:**

The internal temperature sensor monitors the room temperature and controls the load, based on the room temperature.

At the same time, the floor sensor monitors the floor temperature and limits this to the predefined maximum temperature value ("max Temp").

This mode is particularly recommended for parquet and laminate floors.

In all operating modes, you can connect an external time switch for temperature reduction (TR). The TR input can also be used for various functions according to the "PilotWire" specification:

# *Universal temperature control unit insert with touch display*

Operating instructions

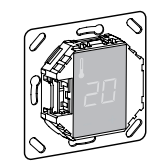

MFG5775-0000

# *Accessories*

# *For your safety*

## *Thermostat introduction*

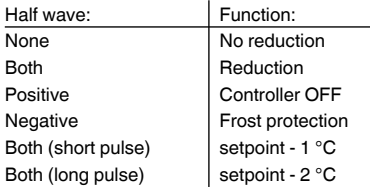

- $(1)$  Install the thermostat in a flush-mounted box.
- 2 Place the frame onto the insert.
- 3 Press in the snap ring until it presses against the frame.
- selecting a central plate with switches allows you<br>to disconnect both the device and the connected load from the network at both terminals.
- **1** Once a central plate without a switch plate has been installed, the thermostat switch (S) is covered and can no longer be actuated. It is therefore important to make sure that the

#### *Thermostat installation*

 $(1)$  Using a suitable screwdriver, press on the marked points to loosen the central plate.

- 2 Tilt the central plate forward and remove it.
- 3 Lift out the snap ring using a suitable screwdriver and remove it.

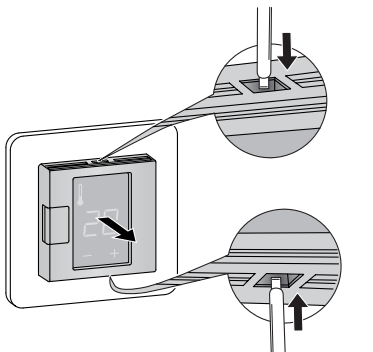

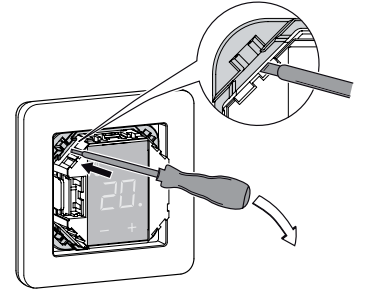

(4) Remove the frame.

In order for the thermostat to be operated in ambient air or dual mode, the thermostat must be installed in such a way that it is protected as far as possible against external influences and temperature fluctuations. This guarantees reliable detection of the room temperature.

The following should therefore be taken into account when considering the installation site:

#### **Thermostat recovers from software switch shut**down by pressing "+" or "-".

- Minimum installation height: 1.5 m above the floor.
- Do not install too close to windows, doors or ventilation openings.

All the default settings shown when the device is switched on for the first time can be adjusted later on in the settings menu (see "Operating the thermostat").

- Do not install above heaters or other heat sources.
- Do not cover or install behind curtains.
- Avoid direct sunlight and light from lamps.

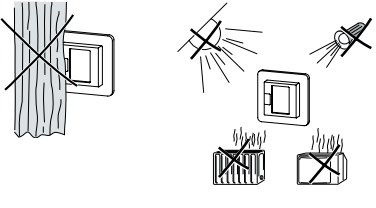

Accept your choice by pressing "+" and "-" simultaneously.

## *Floor sensor installation*

In order to guarantee reliable operation in floor and dual mode, the floor sensor must be protected against external influences and temperature fluctuations.

The following should therefore be taken into account when considering the installation site:

> $\begin{array}{|c|c|c|}\n\hline \mathbf{1} & \text{Heating the floor or the room to the desired term}\n\hline\n\text{Ingrating more than}\n\hline\n\end{array}$ perature may take several hours. You should therefore wait a while before increasing the temperature.

- If possible, maintain a clearance of 1.0 m from walls and doors.
- Install sensor in the middle of the loops (see picture below).
- Place the floor sensor in a plastic tube with an inside diameter of 16 mm.

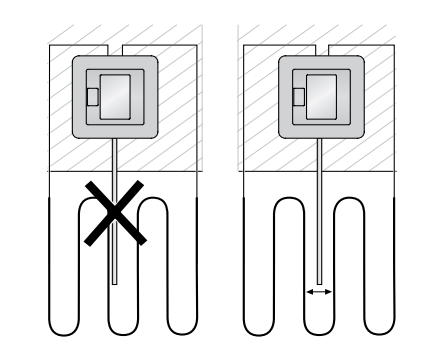

# *Wiring the thermostat*

# *Installing the thermostat*

- A External time switch (TR) or "PilotWire" B Heat load/thermoelectric valve drive
- C Floor sensor

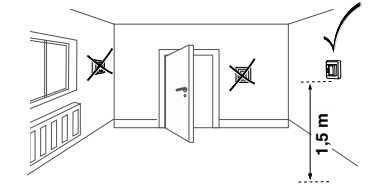

L N

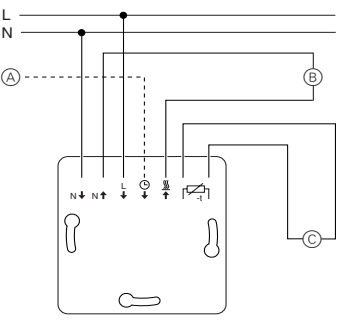

## *Mounting the thermostat and covers*

**1** You can set the maximum temperature in the am-<br>bient air and floor modes. In dual mode, this value limits the temperature of the floor in order to protect materials which are sensitive to extreme tem-

# switch (S) has been pressed in (switch position "ON") before install the central plate.

4 Press on the central plate until it snaps into place.

### *Removing the covers*

## *Switching on the thermostat for the firsttime*

- Central plate **with** switch: The thermostat can be switched on and off using the software shutdown and also using the switch.
- Central plate **without** switch: The thermostat can be

# *Starting up*

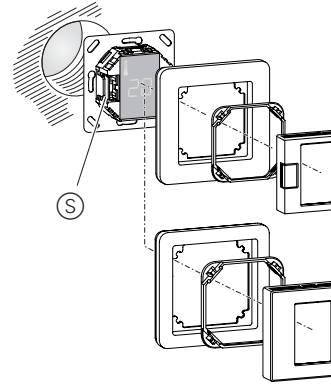

# switched on and off using the software shutdown.

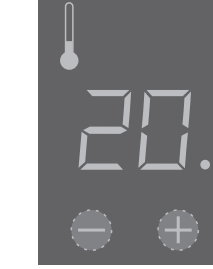

# **To switch off using the software shutdown,**

- $(1)$  press "+" and "-" simultaneously,
- 2 hold for 3 seconds,
- $(3)$  keep pressing when "COdE" is demanded, (4) thermostat shuts down.

## *Language pin code request*

When the device is switched on for the first time, the display requests the language pin code. This ensures that the messages are displayed in the correct language.

Press "+" until the correct language pin code is displayed.

## The language pin codes are:

# *Operating mode display*

The thermostat automatically detects when a floor sensor is connected and goes to the floor mode ("FLoor"). If the floor sensor is not connected, it goes to the ambient air mode ("Air").

Also other factory settings are displayed now.

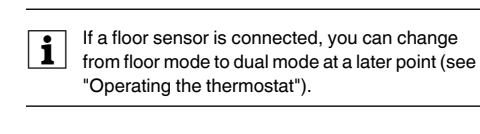

## *Setting the temperature*

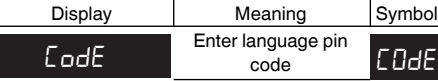

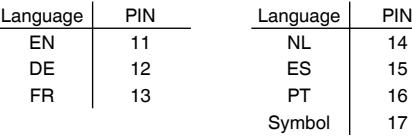

# *Operating the thermostat*

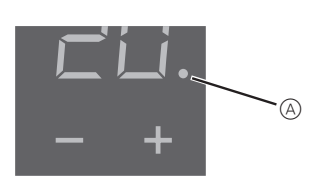

- Select the desired room temperature by pressing "+" or "-".
- The desired room temperature is shown on the display.
- The blue dot  $\overline{A}$  indicates that the heat load is warming up.

# *Changing the basic settings*

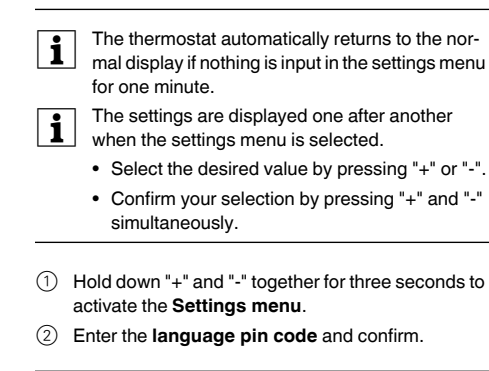

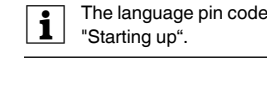

### 3 Select the desired **operating mode** and confirm.

4 Set the **maximum temperature** and confirm.

peratures.

The factory setting for the maximum temperature is

• 35 °C in Air mode • 40 °C in Floor mode and

• 27 °C in Dual mode (Floor max.).

Set the temper

5 Set the **reduced temperature** and confirm.

Temperature reduction (TR) only occurs if an external timer (e.g.PilotWire) is connected.

The factory setting for the temperature reduction is -4 °C.

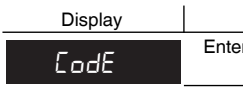

Display

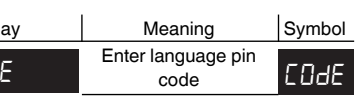

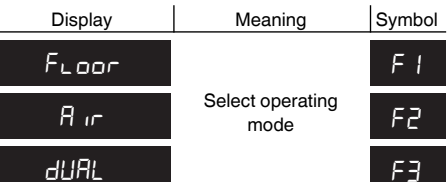

Sel

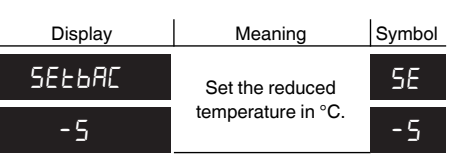

Floor F1

 $d$ U $R$ L  $d$ 

Safe

Display | M

ayed one after another when the setted.

ralue by pressing "+" or "-".

<sup>tion</sup> by pressing "+" and "-"

dether for three seconds to

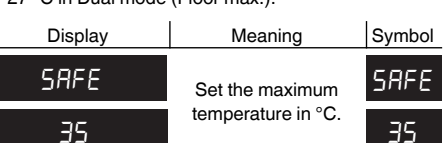

code and confirm.

The language pin codes are given in the chapter

## **Error outputs on the display**

## **Connected load is not heating**

• Observe the message on the display: If "Error HEAt" or "Error FLoor" are shown, load is not connected.

Investigate the cause of this error.

- Check the power supply.
- Switch the thermostat off and back on again.
- Check the "SAFE"-value setting. The value may be too low.
- Check the load.
- If using an external time control device, check the control voltage.

#### **Display is blank**:

- Check the power supply.
- Switch the thermostat off and back on again.

Merten GmbH, Solutions for intelligent buildings, Service Center, Fritz-Kotz-Str. 8, Industriegebiet Bomig-West, D-51674 Wiehl

#### **If you have technical questions, please contact our InfoLine:**

\*fee required

# *What should I do if there is a problem?*

## *Technical data*

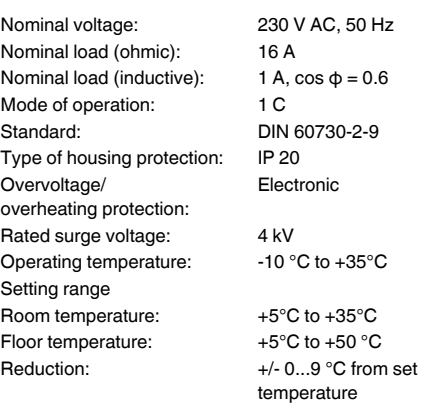

Display precision: 1 °C

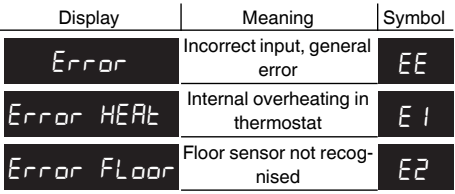

### *Merten GmbH*

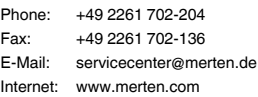

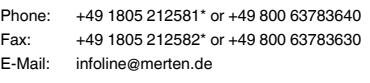

- MTN5775-0003 Vloersensor

Voor gebruik van de thermostaat in de vloerverwarmingsmodus en de dubbelfunctiemodus.

¼ **GEVAAR Risico van levensgevaarlijk letsel als gevolg van elektrische stroom** Alle werkzaamheden aan het apparaat dienen te worden uitgevoerd door daartoe opgeleide en bekwame elektriciens. Neem de landspecifieke voorschriften in acht.

Met de universele temperatuurregelaarsokkel met aanraakscherm (hierna **thermostaat** te noemen) kunt u de temperatuur van de kamer of van de vloer regelen. Het apparaat wordt bediend via een aanraakscherm. De thermostaat kan worden aangesloten op vloerverwarmingssystemen, radiatoren of omgevingsverwarmingssystemen.

#### **Bedrijfsmodi**

De thermostaat kan worden bediend in drie verschillende bedrijfsmodi:

#### • **Omgevingstemperatuurmodus:**

De interne temperatuursensor detecteert de kamertemperatuur. De thermostaat regelt de belasting aan de hand van de kamertemperatuur.

#### • **Vloertemperatuurmodus:**

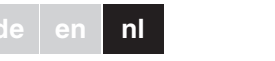

merten w Schnoidor Elsseil

De vloersensor detecteert de vloertemperatuur. De thermostaat regelt de belasting aan de hand van de vloertemperatuur.

#### • **Dubbelfunctiemodus:**

De interne temperatuursensor detecteert de kamertemperatuur en regelt de belasting aan de hand van de kamertemperatuur.

Tegelijkertijd detecteert de vloersensor de vloertemperatuur en houdt deze op de vooraf ingestelde maximumtemperatuur ("max Temp").

Deze modus is in het bijzonder geschikt voor parketen liminaatvloeren.

In alle bedrijfsmodi kan een externe tijdsschakelaar worden aangesloten ten behoeve van temperatuurreductie (TR). De TR-ingang kan ook worden gebruikt voor verschillende functies volgens de "PilotWire"-specificatie:

# *Universele temperatuurregelaarsokkel met aanraakscherm*

Gebruiksaanwijzing

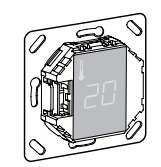

MFG5775-0000

### *Accessoires*

## *Voor uw veiligheid*

## *Thermostaat - Inleiding*

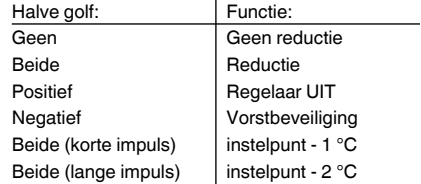

#### *Installatie van de thermostaat*

- $(1)$  Installeer de thermostaat in een inbouwkast.
- 2 Plaats het frame op de sokkel.
- 3 Druk de veerring in totdat deze tegen het frame aangedrukt zit.
- Door een centraalplaat met schakelaars te selec-<br>teren kunst teren kunt u via beide terminals zowel het apparaat als de aangesloten belasting vanaf het netwerk bedienen.
- | Zodra er een centraalplaat zonder schakelplaat is geïnstalleerd, is de thermostaatschakelaar (S) afgedekt en kan deze niet langer worden bediend. Het is daarom van belang ervoor te zorgen dat de schakelaar (S) wordt ingedrukt (schakelstand "ON" [aan]) voordat de centraalplaat wordt geplaatst.
- $\overline{4}$  Druk de centrale plaat aan totdat deze op zijn plaats vastklikt.

Om de thermostaat te bedienen in de omgevingstemperatuurmodus of de dubbelfunctiemodus, moet de thermostaat zo worden geïnstalleerd dat deze zoveel mogelijk wordt beschermd tegen externe invloeden en temperatuurschommelingen. Dit waarborgt een betrouwbare waarneming van de kamertemperatuur.

- 1 druk "+" en "-" gelijktijdig in,
- 2 en houd deze 3 seconden lang ingedrukt,
- 3 blijf deze ingedrukt houden als "COdE" verschijnt,
- (4) de thermostaat schakelt uit.

Daarom dient bij het bepalen van de plaats van installatie met het volgende rekening te worden gehouden:

• Minimale installatiehoogte: 1,5 m boven de vloer. • Niet te dicht in de buurt van ramen, deuren of ventilatiegaten installeren.

# • Niet installeren boven verwarmingselementen of andere warmtebronnen.

- Niet bedekken of achter gordijnen installeren.
- Vermijd direct zonlicht en licht van lampen.

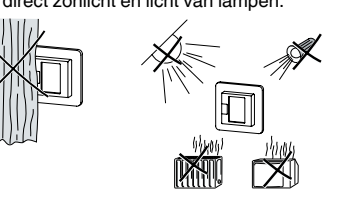

#### *Installatie vloersensor*

Ter waarborging van een betrouwbare werking in de vloerverwarmingsmodus en de dubbelfunctiemodus moet de vloersensor worden beschermd tegen externe invloeden en temperatuurschommelingen.

Daarom dient bij het bepalen van de plaats van installatie met het volgende rekening te worden gehouden:

> Als er een vloersensor is aangesloten, kunt u op een later moment wisselen van de vloerverwarmingsmodus naar de dubbelfunctiemodus (zie "De thermostaat bedienen").

• Houd indien mogelijk een afstand van 1,0 m tussen de sensor enerzijds en muren en deuren anderzijds aan.

> **1** Het kan enige uren duren voordat de vloer of de<br>kamer de gewenste temperatuur heeft bereikt. Wacht daarom even voordat u de temperatuur hoger instelt.

- Installeer de sensor in het midden van de lussen (zie afbeelding hieronder).
- Plaats de vloersensor in een plastic buis met een binnendiameter van 16 mm.

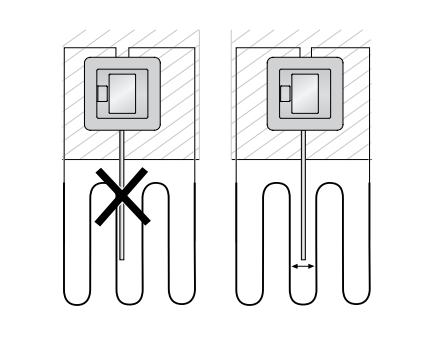

#### *De thermostaat bedraden*

### *De thermostaat installeren*

A Externe tijdschakelaar (TR) of "PilotWire"

- B Warmtelast/thermo-elektrische klepaandrijving
- C Vloersensor

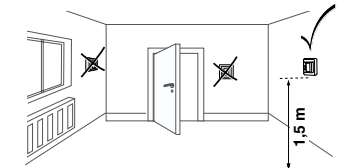

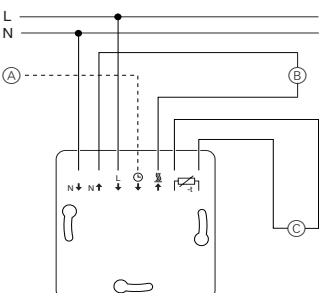

#### *Thermostaat en afdekkappen monteren*

De thermostaat keert automatisch terug naar de voer in het menu Instellingen is. **1** Als het menu Instellingen wordt geselecteerd,<br>worden de instellingen één voor één weergegeven. " te drukken. • Bevestig uw keuze door "+" en "-" gelijktijdig in te drukken.  $(1)$  Houd "+" en "-" drie seconden lang samen ingedrukt om het **menu Instellingen** te activeren. 2 Voer de **pincode voor de taal** in en bevestig de invoer. hoofdstuk "Opstarten".

| U kunt de maximumtemperatuur instellen in de<br>| omgevingster omgevingstemperatuurmodus en de vloertemperatuurmodus. In de dubbelfunctiemodus begrenst deze waarde de vloertemperatuur om voor extreme temperaturen gevoelige materialen te beschermen.

Temperatuurreductie (TR) vindt alleen plaats als<br>
er een externe tijdlicht in de staats er een externe tijdklok (bijv. PilotWire) is aangeDe fabrieksinstelling voor de temperatuurreductie is  $-4 °C$ .

#### *De afdekkingen verwijderen.*

1 Druk met een geschikte schroevendraaier op de gemarkeerde punten om de centraalplaat los te krijgen.

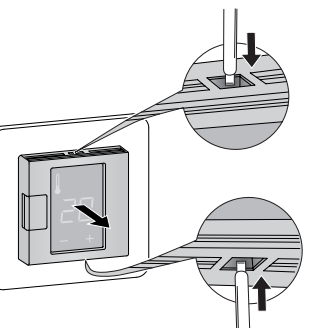

2 Haal de centraalplaat schuin naar voren en eruit.

- 3 Til met een geschikte schroevendraaier de veerring
- eruit.

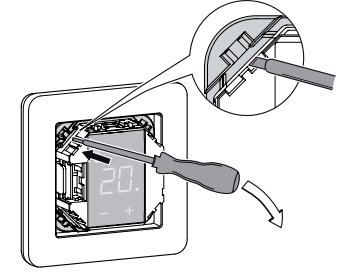

4 Verwijder het frame.

- *De thermostaat voor het eerst in gebruik nemen* • Centraalplaat **met** schakelaar: De thermostaat kan zowel via de software als met de schakelaar worden inen uitgeschakeld.
- Centraalplaat **zonder** schakelaar: De thermostaat kan worden in- en uitgeschakeld via de software.

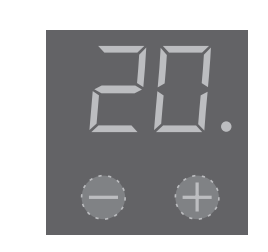

# *Opstarten*

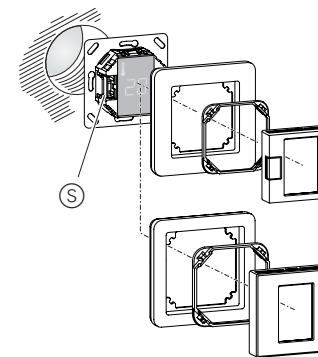

## **Uitschakelen via de software.**

#### **Nadat de thermostaat via de software is uitgeschakeld, kan deze weer worden geactiveerd door te drukken op "+" of "-".**

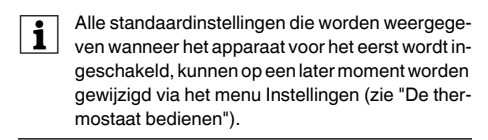

### *Verzoek pincode taal*

Als het apparaat voor het eerst wordt ingeschakeld, verschijnt op het scherm het verzoek om de pincode van de taal in te voeren. Dit zorgt ervoor dat de meldingen in de juiste taal worden weergegeven.

Druk net zolang op "+" totdat pincode voor de gewenste taal wordt weergegeven.

De pincodes voor de verschillende talen zijn:

Bevestig uw keuze door "+" en "-" gelijktijdig in te drukken.

### *Weergave bedrijfsmodus*

De thermostaat detecteert automatisch als er een vloersensor is aangesloten en schakelt in de vloertemperatuurmodus ("Vloer"). Als de vloersensor niet is aangesloten, schakelt de thermostaat in de omgevingstemperatuurmodus ("rUIntE").

Andere fabrieksinstellingen worden nu ook weergegeven.

# *De temperatuur instellen*

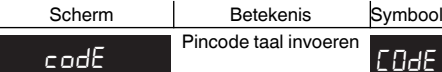

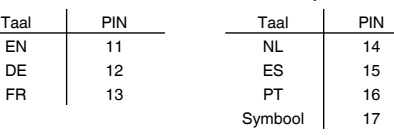

### *De thermostaat bedienen*

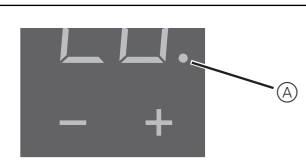

- Selecteer de gewenste kamertemperatuur door op "+" of "-" te drukken.
- De gewenste kamertemperatuur wordt op het scherm weergegeven.
- De blauwe stip  $\textcircled{A}$  geeft aan dat de warmtelast toeneemt.

# *De basisinstellingen wijzigen*

normale weergave als er één minuut lang geen in-

• Selecteer de gewenste waarde door op "+" of "-

De pincodes voor de talen staan vermeld in het

4 Stel de **maximumtemperatuur** in en bevestig de instelling.

## De fabrieksinstelling voor de maximumtemperatuur is

• 35 °C voor de omgevingstemperatuurmodus

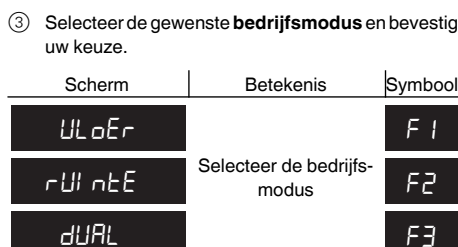

• 40 °C voor de vloertemperatuurmodus

• 27 °C voor de dubbelfunctiemodus (max. temp. vloer).

5 Stel de **gereduceerde temperatuur** in en bevestig

de instelling.

Scherm

sloten.

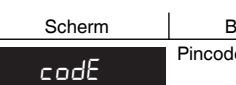

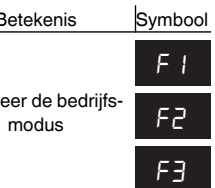

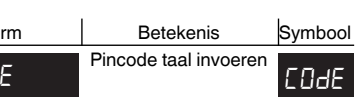

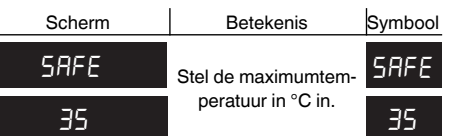

Safe

## **Foutmeldingen op het scherm**

## **Aangesloten belasting verwarmt niet**

- Lees de melding op het scherm: Als er "FoUt UArntE" of "FoUt ULoEr" staat, is de belasting niet aangesloten. Ga na wat deze fout veroorzaakt.
- Controleer de voeding.
- Schakel de thermostaat uit en weer in.
- Controleer de waarde die is ingesteld bij "SAFE". De ingestelde waarde is mogelijk te laag.
- Controleer de belasting.
- Controleer de regelspanning als u een externe tijdregelaar gebruikt.

#### **Scherm is leeg**:

- Controleer de voeding.
- Schakel de thermostaat uit en weer in.

Merten GmbH, Oplossingen voor intelligente gebouwen, Service Center, Fritz-Kotz-Str. 8, Industriegebiet Bomig-West, D-51674 Wiehl

#### **Indien u technische vragen heeft, neem contact op met onze InfoLine:**

\*tegen vergoeding

## *Wat moet ik doen als er een probleem optreedt?*

## *Technische gegevens*

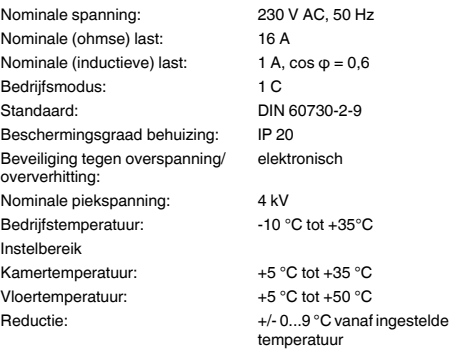

Weergavenauwkeurigheid: 1 °C

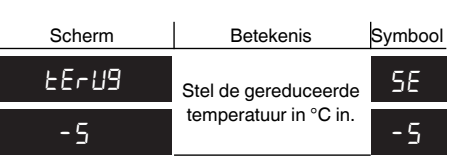

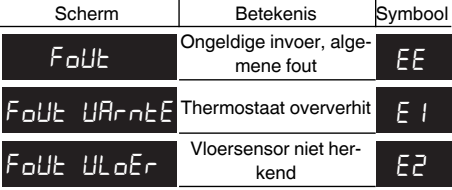

## *Merten GmbH*

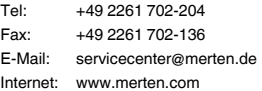

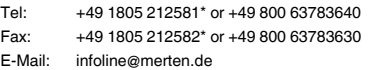